# TN3270 Configuration Commands

TN3270 terminal emulation software allows any terminal to be used as an IBM 3270-type terminal. Users with non-3270 terminals can take advantage of the emulation capabilities to perform the functions of an IBM 3270-type terminal. Specifically, Cisco's implementation supports emulation of an IBM 3278-2 terminal providing an 80-by-24 display.

Use the commands in this chapter to configure and monitor TN3270 connections. For configuration information and examples, refer to the *Access and Communication Servers Configuration Guide*. For information about making connections to IBM 3278 hosts, refer to the *Cisco Access Connection Guide*.

# **keymap**

To define specific characteristics of keyboard mappings, use the **keymap** global configuration command. To remove the named keymap from the current image of the configuration file, use the **no** form of this command.

**keymap** *keymap-name keymap-entry* **no keymap** *keymap-name*

### Syntax Description

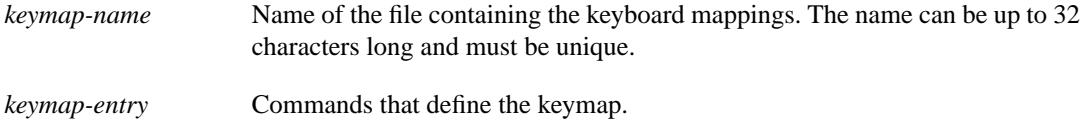

#### **Default**

VT100 keyboard emulation

### Command Mode

Global configuration

### Usage Guidelines

The **keymap** command maps individual keys on a non-3270 keyboard to perform the function defined for the 3270 keyboard. Use the EXEC command **show keymap** to test for the availability of a keymap.

The guidelines for creating a keymap file follow.

Do not name a ttycap entry filename *default* or the communication server will adopt the newly defined entry as the default.

### The Keymap Entry Structure

A keymap is a keyboard map file. A keymap consists of an entry for a keyboard. The first part of keymap lists the names of the keyboards that use that entry. These names will often be the same as in the ttycaps (terminal emulation) file, and often the terminals from various ttycap entries will use the same keymap entry. For example, both 925 and 925vb (for 925 with visual bells) terminals would probably use the same keymap entry. There are other circumstances in which it is necessary to specify a keyboard name as the name of the entry (for example, if a user requires a custom key layout).

After the names, which are separated by vertical bars ( $\vert$ ), comes a left brace ( $\vert$ ), the text that forms the definitions, and a right brace (}), as follows:

```
ciscodefault{
clear = '\hat{z}';
flinp = '\xrightarrow{\wedge} x':\wedgeenter = '\sim m';
delete = '\daggerd' | '\dagger?';\
synch = '`r';\reshow = '\gamma';\
eeof = '^e;
```

```
tab = '^i'i';
btab = '\Delta;
nl = '^n';
left = '^h':\right = '^1;\
up = '^k;
down = '\hat{j}:i\einp = '`w';\`reset = '\hat{t};\
ferase = '\wedge u';
\text{instr} = \sqrt{E} \cdot ipa1 = '^p1'; pa2 = '^p2'; pa3 = '^p3';\
pfk1 = '\E1'; pfk2 = '\E2'; pfk3 = '\E3'; pfk4 = '\E4';\
pfk5 = '\E5'; pfk6 = '\E6'; pfk7 = '\E7'; pfk8 = '\E8';\
pfk9 = '\E9'; pfk10 = '\E0'; pfk11 = '\E-'; pfk12 = '\E=';\
pfk13 = '\E!': pfk14 = '\E@': pfk15 = '\E#': pfk16 = '\E$':\pfk17 = '\E%'; pfk18 = '\E'; pfk19 = '\E&'; pfk20 = '\E*';\
pfk21 = '\E('; pfk22 = '\E)'; pfk23 = '\E_'; pfk24 = '\E+';\
}
```
Each definition consists of a reserved keyword, which identifies the 3270 function, followed by an equal sign (=), followed by the various ways to generate this particular function, followed by a semicolon (;), as follows:

pa1 =  $'\pi 1'$ ; pa2 =  $'\pi 2'$ ; pa3 =  $'\pi 3'$ ;

Each alternative way to generate the function is a sequence of ASCII characters enclosed inside single quotes  $(2)$ ; the alternatives are separated by vertical bars (), as follows:

delete =  $'\dagger d'$  |  $'\dagger$ ;\

Inside the single quotes, a few characters are special. A caret  $(^{\wedge})$  specifies that the next character is a control (Ctrl) character. The two-character string caret-a (^a) represents Ctrl-a. The caret-A sequence ( $\triangle$ A) generates the same code as caret-a ( $\triangle$ a). To generate Delete (or DEL), enter the caret-question mark (^?) sequence.

**Note** The Ctrl-caret combination (Ctrl- $^{\wedge}$ ), used to generate a hexadecimal 1E, is represented as two caret symbols in sequence  $(\wedge^{\wedge})$ —not as a caret-backslash-caret combination  $(\wedge^{\wedge})$ .

In addition to the caret, a letter can be preceded by a backslash (\). Because this has little effect for most characters, its use is usually not recommended. In the case of a single quote ('), the backslash prevents that single quote from terminating the string. In the case of a caret  $(^{\wedge})$ , the backslash prevents the caret from having its special meaning. To include the backslash in the string, place two backslashes (\\) in the keymap. [Table 13-1](#page-2-0) lists other supported special characters.

<span id="page-2-0"></span>**Table 13-1 Special Characters Supported by TN3270 Keymap Capability**

| <b>Character</b> | <b>Description</b> |
|------------------|--------------------|
| \E               | Escape character   |
| $\sqrt{n}$       | Newline            |
| $\setminus t$    | Tab                |
| $\sqrt{r}$       | Carriage return    |

It is not necessary for each character in a string to be enclosed within single quotes. For example, \E\E\E means three escape characters.

To enter a keymap, provide a unique name for it and explicitly define all special keys you intend to include in it within curly brackets. Also, except for the last line, each line must be terminated with a backslash symbol  $\langle \rangle$ . The last line ends with the closing curly brackets  $\langle \rangle$  symbol and an end-of-line character.

### Keymap Restrictions

When emulating IBM-style 3270 terminals, a mapping must be performed between sequences of keys pressed at a user's (ASCII) keyboard and the keys available on a 3270-type keyboard. For example, a 3270-type keyboard has a key labeled EEOF that erases the contents of the current field from the location of the cursor to the end. To accomplish this function, the terminal user and a program emulating a 3270-type keyboard must agree on what keys will be typed to invoke the function. The requirements for these sequences follow:

- The first character of the sequence must be outside of the standard ASCII printable characters.
- No sequence can be a complete subset of another sequence (although sequences can share partial elements).

Following are examples of acceptable keymap entries:

```
pfk1 = '\E1';pfk2 = \sqrt{E2'i}
```
Following are examples of unacceptable keymap entries:

```
pfk1 = '\E1';pfk11 = '\E11';
```
In the acceptable example, the keymap entry for *pfk1* is not completely included in the keymap entry for *pfk2*. By contrast, in the unacceptable, or conflicting keymap pair, the sequence used to represent *pfk1* is a complete subset of the sequence used to represent *pfk11*. Refer to the keymap entry provided later in this section for an example of how various keys can be represented to avoid this kind of conflict.

Table 13-2 lists 3270 key names that are supported in this keymap. Note that some of the keys do not really exist on a 3270-type keyboard. An unsupported function will cause the communication server to send a (possibly visual) bell sequence to the user's terminal.

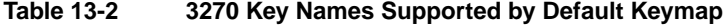

<span id="page-3-0"></span>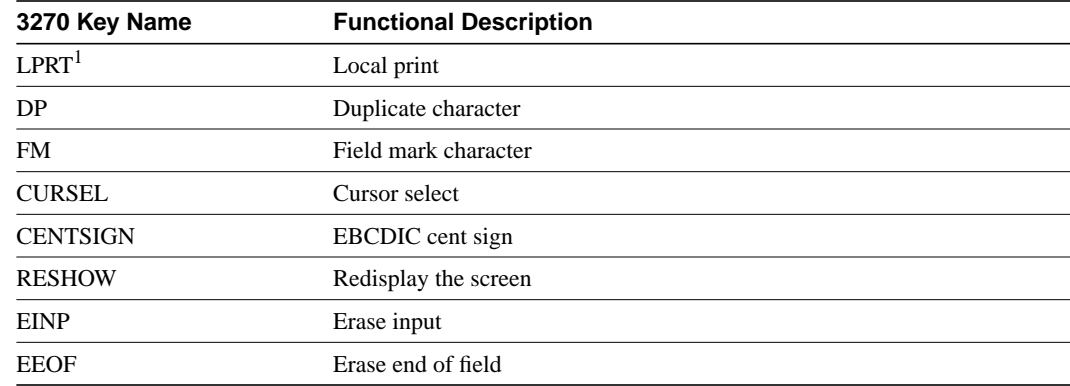

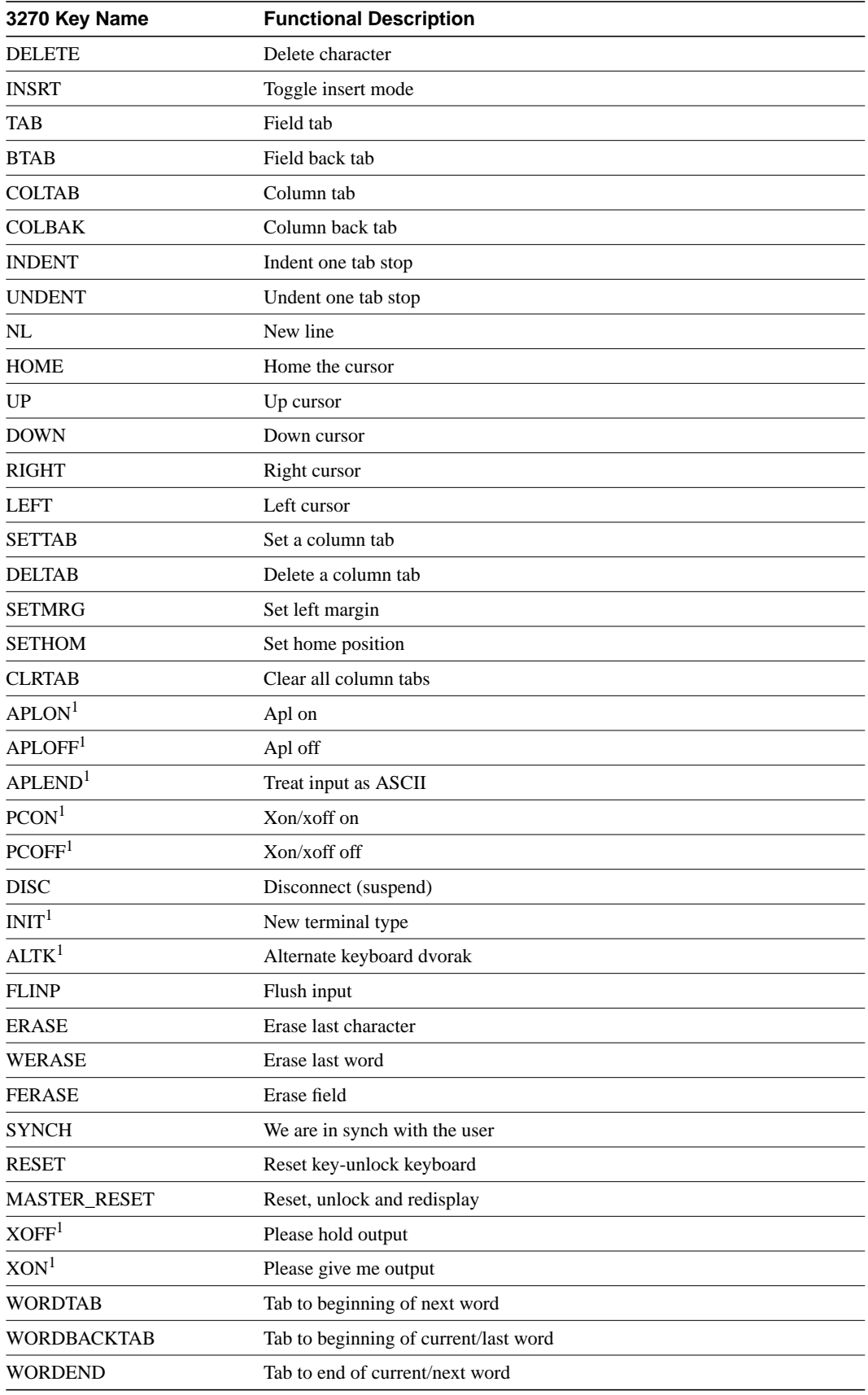

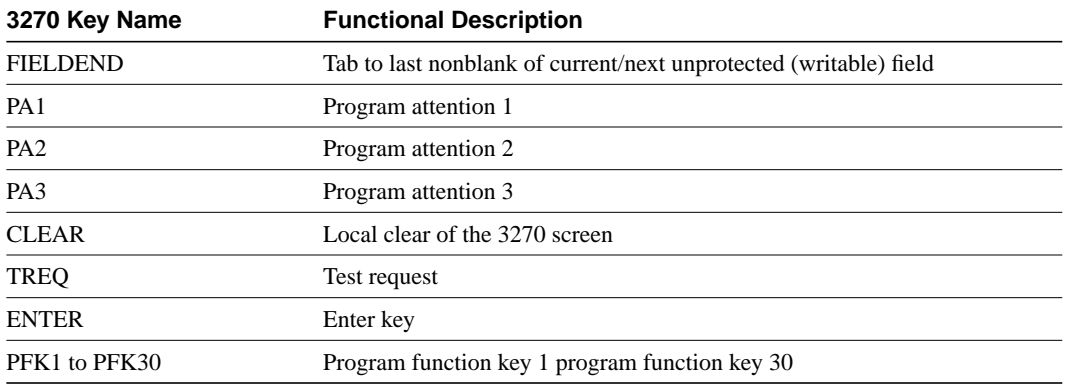

1. Not supported by Cisco's TN3270 implementation

[Table 13-3](#page-5-0) illustrates the proper keys used to emulate each 3270 function when using default key mappings.

<span id="page-5-0"></span>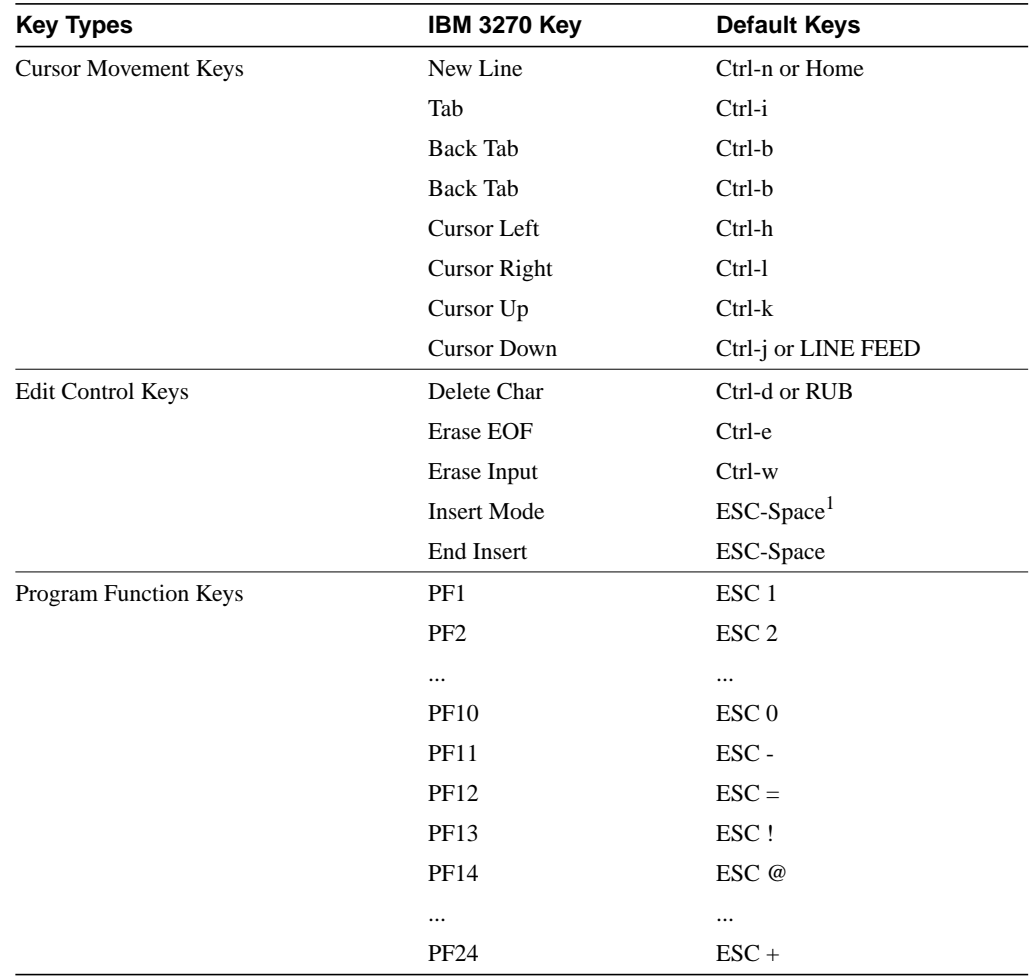

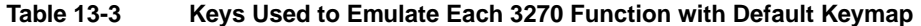

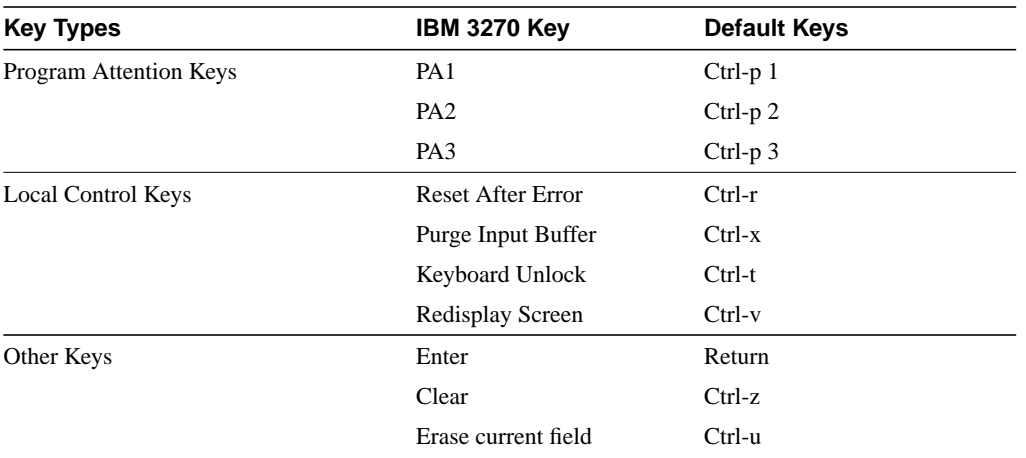

1. ESC refers to the Escape key.

### Example

The following example is the default entry used by the TN3270 emulation software when it is unable to locate a valid keymap in the active configuration image. [Table 13-2](#page-3-0) lists the key names supported by the default Cisco TN3270 keymap.

```
ciscodefault{
clear = '`z';\`flinp = '\xrightarrow{\star};
enter = '\sim m';
delete = '\dagger d' | '\dagger?';\
synch = '\uparrowr';\
reshow = '``v';\`eeof = \wedgee';\
tab = '^i'i';
btab = '\Delta;\
nl = '^n'i\left = '^h':\right = '\^1;
up = \Delta k';
down = '\^j;
einp = '`w';\reset = 't';\
ferase = '\wedge u';
\text{instr} = \sqrt{E} ';
pa1 = '^p1'; pa2 = '^p2'; pa3 = '^p3';\
pfk1 = '\E1'; pfk2 = '\E2'; pfk3 = '\E3'; pfk4 = '\E4';\
pfk5 = '\E5'; pfk6 = '\E6'; pfk7 = '\E7'; pfk8 = '\E8';\
pfk9 = '\E9'; pfk10 = '\E0'; pfk11 = '\E-'; pfk12 = '\E=';\
pfk13 = '\E!'; pfk14 = '\E@'; pfk15 = '\E#'; pfk16 = '\E$';\
pfk17 = '\E%'; pfk18 = '\E'; pfk19 = '\E&'; pfk20 = '\E*';\
pfk21 = '\E('; pfk22 = '\E)'; pfk23 = '\E_'; pfk24 = '\E+';\
}
```
Related Commands **keymap-type show keymap terminal-type**

# **keymap-type**

To specify the keyboard map for a terminal connected to the line, use the **keymap-type** line configuration command. To reset the keyboard type for the line to the default, use the **no** form of this command.

**keymap-type** *keymap-name* **no keymap-type**

### Syntax Description

*keymap-name* Name of a keymap defined within the configuration file of the communication server. The TN3270 terminal-type negotiations use the specified keymap type when setting up a connection with the remote host.

### Default

VT100

### Command Mode

Line configuration

### Usage Guidelines

This command must follow the corresponding **keymap** global configuration entry in the configuration file. The TN3270 terminal-type negotiations use the specified keymap type when setting up a connection with the remote host.

Setting the keyboard to a different keymap requires that a keymap be defined with the communication server's configuration either by obtaining a configuration file over the network that includes the keymap definition or by defining the keyboard mapping using the global configuration command **keymap**.

Use the EXEC command **show keymap** to test for the availability of a keymap.

### Example

The following example sets the keyboard mapping to a keymap named *vt100map*:

```
line 3
keymap-type vt100map
```
Related Commands **keymap show keymap ttycap**

# **show keymap**

Use the **show keymap** EXEC command to test for the availability of a keymap after a connection on a communication server takes place.

**show keymap** [*keymap-name* | **all**]

### Syntax Description

*keymap-name* (Optional) Name of the keymap.

**all** (Optional) Lists the names of all defined keymaps. The name of the default keymap is not listed.

Command Mode **EXEC** 

### Usage Guidelines

The communication server searches for the specified keymap in its active configuration image and lists the complete entry if found. If the keymap is not found, an appropriate "not found" message appears.

If you do not use any arguments with the **show keymap** command, then the keymap currently used for the terminal is displayed.

### Sample Display

The following is sample output from the **show keymap** command:

#### cs# **show keymap**

```
ciscodefault { clear = '^z'; flinp = '^x'; enter = '^m';\
      delete = '\daggerd' | '^?';\
      synch = '^r; reshow = '^v; eeof = '^e; tab = '^i;
      btab = '^b'; nl = '^n'; left = '^h'; right = '^l';\
      up = '\kappa'; down = '\jgamma; einp = '\kappa'; reset = '\kappa';\
      xoff = '^s'; xon = '^q'; escape = '^c'; ferase = '^u';\
      insrt = \sqrt{E} ';
      pa1 = '^p1'; pa2 = '^p2'; pa3 = '^p3';\
      pfk1 = '\E1'; pfk2 = '\E2'; pfk3 = '\E3'; pfk4 = '\E4';\
      pfk5 = '\E5'; pfk6 = '\E6'; pfk7 = '\E7'; pfk8 = '\E8';\
      pfk9 = '\E9'; pfk10 = '\E0'; pfk11 = '\E-'; pfk12 = '\E=';\
      pfk13 = '\E!'; pfk14 = '\E@'; pfk15 = '\E#'; pfk16 = '\E$';\
      pfk17 = '\E%'; pfk18 = '\E\^'; pfk19 = '\E&'; pfk20 = '\E*';\
      pfk21 = '\E('; pfk22 = '\E)'; pfk23 = '\E_'; pfk24 = '\E+';\
}
```
# **show tn3270 ascii-hexval**

To determine ASCII-hexadecimal character mappings, use the **show tn3270 ascii-hexval** EXEC command.

**show tn3270 ascii-hexval**

#### Syntax Description

This command has no arguments or keywords.

Command Mode

EXEC

### Usage Guidelines

Use the **show tn3270 ascii-hexval** command to display the hexadecimal value of a character on your keyboard. After entering the **show tn3270 ascii-hexval** command, you are prompted to press a key. The hexadecimal value of the ASCII character is displayed. This command is useful for users who do not know the ASCII codes associated with various keys or do not have manuals for their terminals.

### Examples

The following examples show how the **show tn3270 ascii-hexval** command works:

```
cs> show tn3270 ascii-hexval
Press key> 7 - hexadecimal value is 0x37.
chaff> show tn3270 ascii-hexval
Press key> f - hexadecimal value is 0x66.
tarmac> show tn3270 ascii-hexval
Press key> not printable - hexadecimal value is 0xD.
```
Related Commands **tn3270 character-map show tn3270 character-map**

# **show tn3270 character-map**

To display character mappings between ASCII and EBCDIC, use the **show tn3270 character-map** EXEC command.

**show tn3270 character-map** {**all** | *ebcdic-in-hex*}

### Syntax Description

**all** Displays all nonstandard character mappings.

*ebcdic-in-hex* Displays the ASCII mapping for a specific EBCDIC character.

### Command Mode **EXEC**

### Sample Display

The following is sample output from the **show tn3270 character-map** command:

cs# **show tn3270 character-map all**

EBCDIC 0x81 <=> 0x78 ASCII EBCDIC 0x82 <=> 0x79 ASCII EBCDIC 0x83 <=> 0x7A ASCII

### Related Commands **tn3270 character-map**

**show tn3270 ascii-hexval**

## **show ttycap**

To test for the availability of a ttycap after a connection on a communication server takes place, use the **show ttycap** EXEC command.

**show ttycap** [*ttycap-name* | **all**]

#### Syntax Description

*ttycap-name* (Optional) Name of a ttycap.

**all** (Optional) Lists the names of all defined ttycaps. The name of the default ttycap is not listed.

Command Mode **EXEC** 

### Usage Guidelines

The communication server searches for the specified ttycap in its active configuration image, and lists the complete entry if found. If it is not found, an appropriate "not found" message appear.

If you do not include any arguments with the **show ttycap** command, then the current keymap used for the terminal is displayed.

### Sample Display

The following is sample output from the **show ttycap** command:

cs# **show ttycap**

```
d0|vt100|vt100-am|vt100am|dec vt100:do=^J:co#80:li#24:\
cl=50^[[;H^[[2J:bs:am:cm=5^[[%i%d;%dH:nd=2^[[C:up=2^[[A:\
ce=3^[[K:so=2^[[7m:se=2^[[m:us=2^[[4m:ue=2^[[m:md=2^[[1m:\
me=2^[[m:ho=^[[H:xn:sc=^[7:rc=^[8:cs=^[[%i%d;%dr:
```
cs# **show ttycap all**

```
ttycap3 d0|vt100|vt100-am|vt100am|dec vt100
ttycap2 dl|vt200|vt220|vt200-js|vt220-js|dec vt200 series with jump scroll
ttycap1 ku|h19-u|h19u|heathkit with underscore cursor
cs# show ttycap ttycap1
ttycap1 ku|h19-u|h19u|heathkit with underscore cursor:\:vs@:ve@:tc=h19-b:\
       :al=1*\EL:am:le=^H:bs:cd=\EJ:ce=\EK:cl=\EE:cm=\EY%+ %+\
       :co#80:dc=\EN:\id1=1*\EM:do=\EB:ei=\EO:ho=\EH\
```

```
:im=\E@:li#24:mi:nd=\EC:as=\EF:ae=\EG:\
```
:ms:pt:sr=\EI:se=\Eq:so=\Ep:up=\EA:vs=\Ex4:ve=\Ey4:\ :kb=^h:ku=\EA:kd=\EB:k1=\ED:kr=\EC:kh=\EH:kn#8:ke=\E>:ks=\E=:\

```
:k1=\ES:k2=\ET:k3=\EU:k4=\EV:k5=\EW:\
```

```
:16=blue:17=red:18=white:k6=\EP:k7=\EQ:k8=\ER:\
```
:es:hs:ts=\Ej\Ex5\Ex1\EY8%+ \Eo:fs=\Ek\Ey5:ds=\Ey1:

# **terminal-type**

To specify the type of terminal connected to the line, use the **terminal-type** line configuration command. To reset the terminal type for the line to the default, use the **no** form of this command.

**terminal-type** *terminal-name* **no terminal-type**

### Syntax Description

*terminal-name* Name of a termcap defined within the configuration file

Default VT100

#### Command Mode

Line configuration

### Usage Guidelines

The **terminal-type** command must follow the corresponding **ttycap** global configuration entry in the configuration file. Use the EXEC command **show ttycap** to test for the availability of a ttycap.

The TN3270 terminal-type negotiations use the specified terminal type when setting up a connection with the remote host.

Setting the terminal type to VT220 requires that the ttycap be defined within the communication server's configuration either by obtaining a configuration file over the network that includes the ttycap definition, or by defining the ttycap mapping via the **ttycap** global configuration command.

### Example

The following example command sets the terminal line 5 to type *VT220*:

```
line 5
terminal-type VT220
```
Related Commands **keymap show ttycap ttycap**

# **tn3270 8bit display**

To configure the communication server to use the mask set by the **data-character-bits** {**7** | **8**} line configuration command or the **terminal data-character bits** {**7** | **8**} EXEC command, use the **tn3270 8bit display** line configuration command. To restore the default 7-bit mask used for TN3270 connections, use the **no** form of this command.

**tn3270 8bit display no tn3270 8bit display**

### Syntax Description

This command has no arguments or keywords.

**Default** Disabled

### Command Mode

Line configuration

### Usage Guidelines

Use the **tn3270-character-map** command to map between extended EBCDIC or extended ASCII characters.

### Example

The following example configures the communication server to use the mask set by the **data-character-bits** line configuration and EXEC commands on line 5:

line 5 tn3270 8bit display

### Related Commands

A dagger (†) indicates that the command is documented in another chapter. Two daggers (††) indicate that the command is documented in the *Cisco Access Connection Guide*.

**data-character-bits** {**7** | **8**}**† terminal data-character-bits** {**7** | **8**} **††**

# **tn3270 8bit transparent-mode**

To configure the communication server to use the mask set by the **data-character-bits** {**7** *|* **8**} line configuration command or the **terminal data-character bits** {**7** | **8**} EXEC command, use the **tn3270 8bit display** line configuration command. To restore the default 7-bit mask used for TN3270 connections, use the **no** form of this command.

**tn3270 8bit transparent-mode no tn3270 8bit transparent-mode**

### Syntax Description

This command has no arguments or keywords.

**Default** Disabled

### Command Mode

Line configuration

### Usage Guidelines

This command is needed if you are using a file transfer protocol such as Kermit in 8-bit mode or you are using 8-bit graphics, both of which rely on transparent mode.

### Example

The following example configures the communication server to use the mask set by the **data-character-bits** line configuration and EXEC commands on line 5:

```
line 5
tn3270 8bit transparent-mode
```
### Related Commands

A dagger (†) indicates that the command is documented in another chapter. Two daggers (††) indicate that the command is documented in the *Cisco Access Connection Guide*.

**data-character-bits** {**7** | **8**}**† terminal data-character-bits** {**7** | **8**}

# **tn3270 character-map**

To create a two-way binding between EBCDIC and ASCII characters, use the **tn3270 character-map** global configuration command. To restore default character mappings, use the **no** form of this command.

**tn3270 character-map** *ebcdic-in-hex ascii-in-hex* **no tn3270 character-map** {**all** | *ebcdic- in-hex*} [*ascii-in-hex*]

### Syntax Description

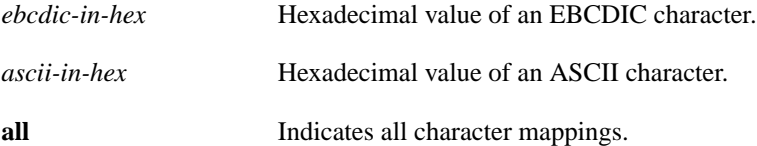

**Default** 

Disabled

### Command Mode

Global configuration

### Usage Guidelines

Use this command to print international characters that are EBCDIC characters not normally printed, including umlauts  $($ math>) and tildes  $($   $\sim$ ). The command first restores default mapping for both EBCDIC and ASCII characters. In the **no** form of the command, the **all** keyword resets all character mappings to Cisco defaults.

[Table 13-4](#page-15-0) shows the default character mappings between ASCII and EBCDIC in decimal and hexadecimal format.

<span id="page-15-0"></span>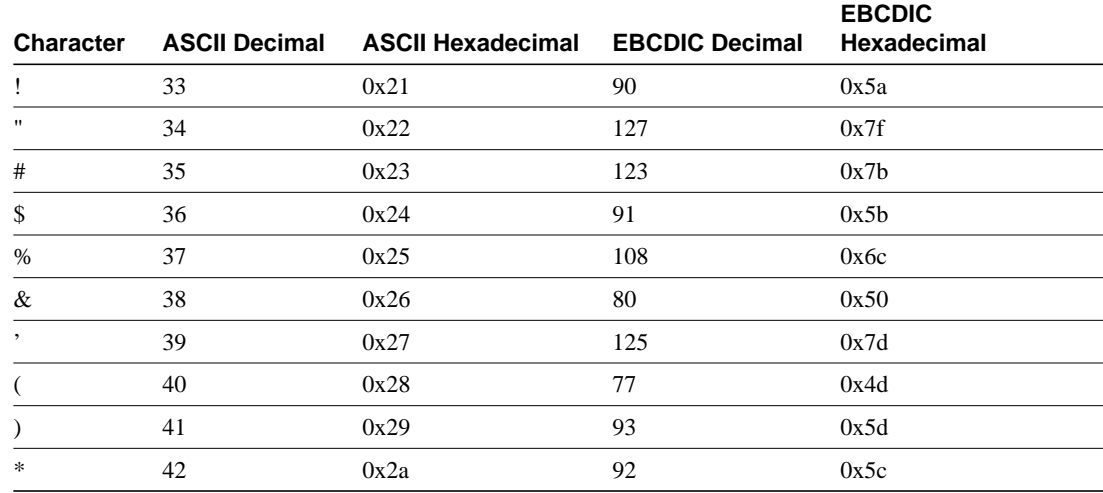

#### **Table 13-4 Default ASCII, EBCDIC Character Mappings**

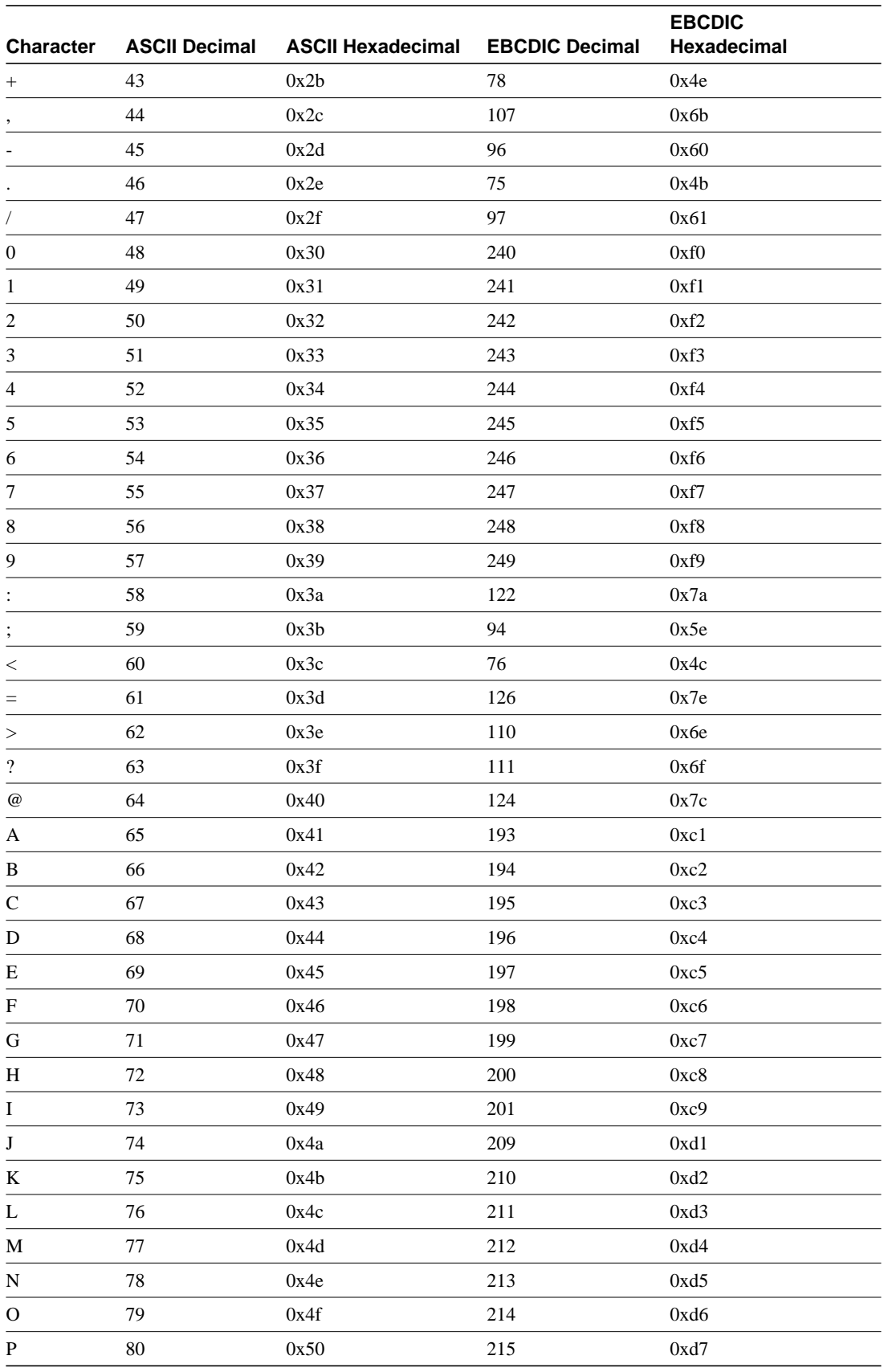

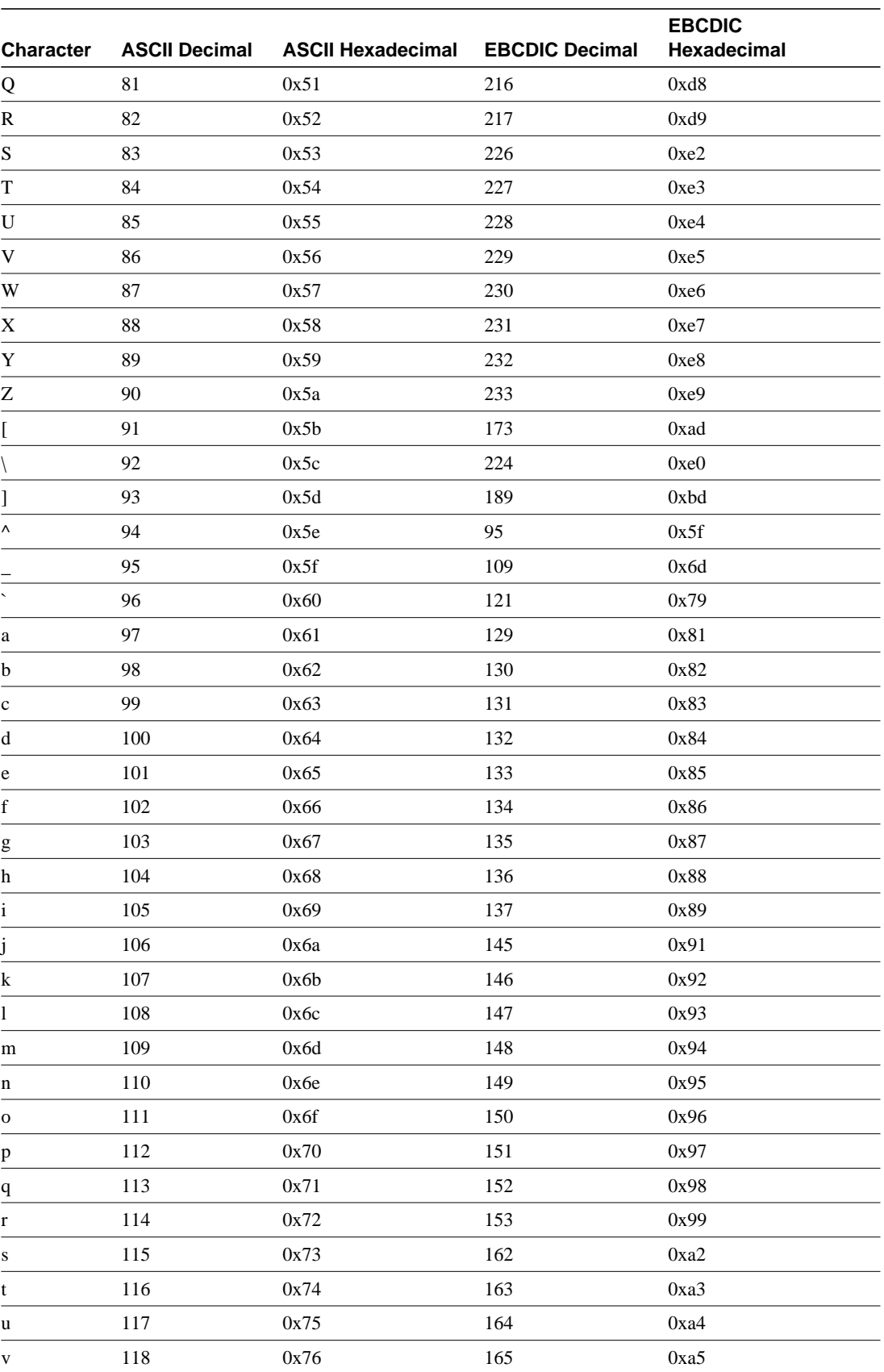

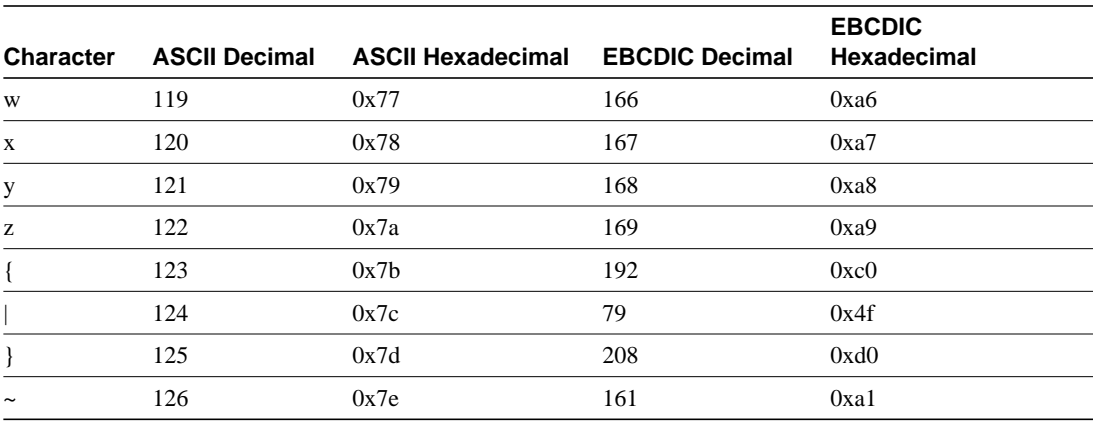

### Example

The following example creates a two-way binding between an EBCDIC character and an ASCII character:

tn3270 character-map 0x81 0x78

Related Commands **show tn3270 character-map show tn3270 ascii-hexval**

# **tn3270 datastream**

Use the **tn3270 datastream extended** global configuration command to enable the TN3270 extended datastream. Use the **no** form of the command to return to the normal TN3270 datastream.

**tn3270 datastream** [**extended** | **normal] no tn3270 datastream**

Syntax Description

**extended** Extended datastream.

**normal** Normal datastream.

**Default** Normal datastream

Command Mode

Global configuration

### Usage Guidelines

This command causes an "-E" to be appended to the terminal type string sent to the IBM host. This allows you to use the extended TN3270 features.

### Example

```
cserver(config)#tn3270 datastream ?
  extended Use extended TN3270 datastream
  normal Use normal TN3270 datastream
```
# **tn3270 null-processing**

Use the **tn3270 null-processing** global configuration command to specify how NULLs are handled. Use the no form of the command to return to 7171 NULL processing.

**tn3270 null-processing** [**3270** | **7171**] **no tn3270 null-processing** [**3270** | **7171**]

Syntax Description

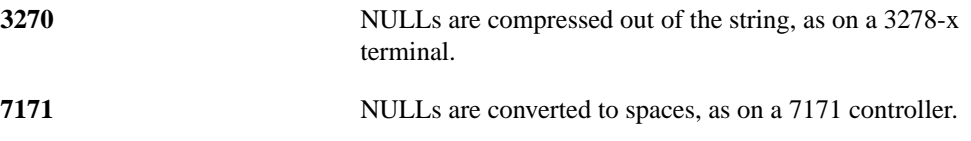

**Default** 7171 NULL processing

### Command Mode

Global configuration

### Usage Guidelines

If a user enters data, uses an arrow key to move the cursor to the right on the screen, and then enters more data, the intervening spaces are filled with NULLs. To specify how NULLs are handled, enter the command **tn3270 null-processing** either with the argument **3270**, where NULLs are compressed out of the string (as on a real 3278-x terminal) or the argument **7171**, where NULLs are converted to spaces as on a 7171 controller. Enter this command in global configuration.

### Example

```
cserver(config)#tn3270 null-processing ?
  3270 Use 3270-style null processing
  7171 Use 7171-style null processing
```
# **tn3270 reset-required**

Use the **tn3270 reset-required** global configuration command to lock a terminal after input error until the user resets the terminal. Use the no form of the command to return to the default of no reset required.

**tn3270 reset-required no tn3270 reset-required**

### Syntax Description

This command has no arguments or keywords.

**Default** No reset is required

### Command Mode

Global configuration

### Usage Guidelines

On a 3278-x terminal, the keyboard is locked and further input is not permitted after input error (due to field overflow, invalid entry, and so on.), until the user presses the RESET key. Most TN3270 implementations leave the keyboard unlocked and remove any error message on the next key input after the error. Use this command to lock the keyboard until the user performs a reset.

# **ttycap**

To define characteristics of a terminal emulation file, use the **ttycap** global configuration command. To delete any named ttycap entry from the configuration file, use the **no** form of this command.

**ttycap** *ttycap-name termcap-entry* **no ttycap** *ttycap-name*

### Syntax Description

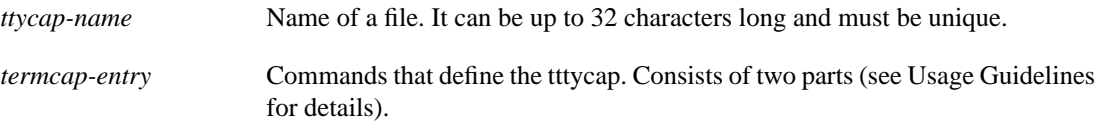

**Default** VT100 terminal emulation

### Command Mode

Global configuration

### Usage Guidelines

Use the EXEC command **show ttycap** to test for the availability of a ttycap.

**Note** Do not type a ttycap entry filename "default" or the communication server will adopt the newly defined entry as the default.

The *termcap-entry* consists of two parts: a *name* portion and a *capabilities* portion:

The *name* portion is a series of names that can be used to refer to a specific terminal type. Generally, these names should represent commonly recognized terminal names (such as VT100 and VT200). Multiple names can be used. Each name is separated by a vertical bar symbol (|). The series is terminated by a colon symbol ( : ).

The following example illustrates a name specification for a VT100 termcap.

d0|vt100|vt100-am|vt100am|dec vt100:

• The *capabilities* portion of the termcap-entry consists of a sequence of termcap capabilities. These capabilities can include boolean flags, string sequences, or numeric sequences. Each individual capability is terminated using a colon symbol ( : ).

A *Boolean flag* can be set to true by including the two-character capability name in the termcap entry. The absence of any supported flag results in the flag being set to false.

The following is an example of a backspace Boolean flag:

bs:

A *string sequence* is a two-character capability name followed by an equal sign (=) and the character sequence.

The following example illustrates the capability for homing the cursor:

 $ho=\E[H:$ 

The sequence \E represents the ESC character.

Control characters can be represented in *string sequences* by entering a two-character sequence starting with a caret symbol (^), followed by the character to be used as a control character.

The following example illustrates the definition of a control character.

bc=^h:

In this example, the backspace is entered into the *termcap-entry* as the string sequence as the characters "^h."

A *numeric sequence* is a two-character capability name followed by an number symbol (#) and the number.

The following example represents the number of columns on a screen.

co#80:

Use the backslash symbol  $\langle \ \rangle$  to extend the definition to multiple lines. The end of the ttycap *termcap-entry* is specified by a colon terminating a line followed by an end-of-line character and no backslash.

For the definitions of supported Boolean-flag ttycap capabilities, see [Table 13-5](#page-23-0). For the definitions of supported string-sequence ttycap capabilities, see [Table 13-6.](#page-23-1) For the definitions of supported number-sequence ttycap capabilities, see [Table 13-7.](#page-24-0)

| <b>Boolean Flag</b> | <b>Description</b>                                   |  |
|---------------------|------------------------------------------------------|--|
| am                  | Automatic margin                                     |  |
| bs                  | Terminal can backspace with bs.                      |  |
| ms                  | Safe to move in standout modes                       |  |
| nc                  | No currently working carriage return                 |  |
| xn                  | NEWLINE ignored after 80 columns (Concept)           |  |
| XS                  | Standout not erased by overwriting (Hewlett-Packard) |  |
|                     |                                                      |  |

<span id="page-23-0"></span>**Table 13-5 Definitions of Ttycap Capabilities: Boolean Flags**

<span id="page-23-1"></span>**Table 13-6 Definitions of Ttycap Capabilities: String Sequences**

| <b>String Sequence</b> | <b>Description</b>                  |
|------------------------|-------------------------------------|
| AL                     | Add line below with cursor sequence |
| bc                     | Backspace if not ^h                 |
| bt                     | Backtab sequence                    |
| ce                     | Clear to end of line                |
| cl                     | Clear screen, cursor to upper left  |
| cm                     | Move cursor to row # and col #      |
| <sub>cr</sub>          | Carriage return sequence            |
| $\mathbf{c}\mathbf{s}$ | Change scrolling region             |

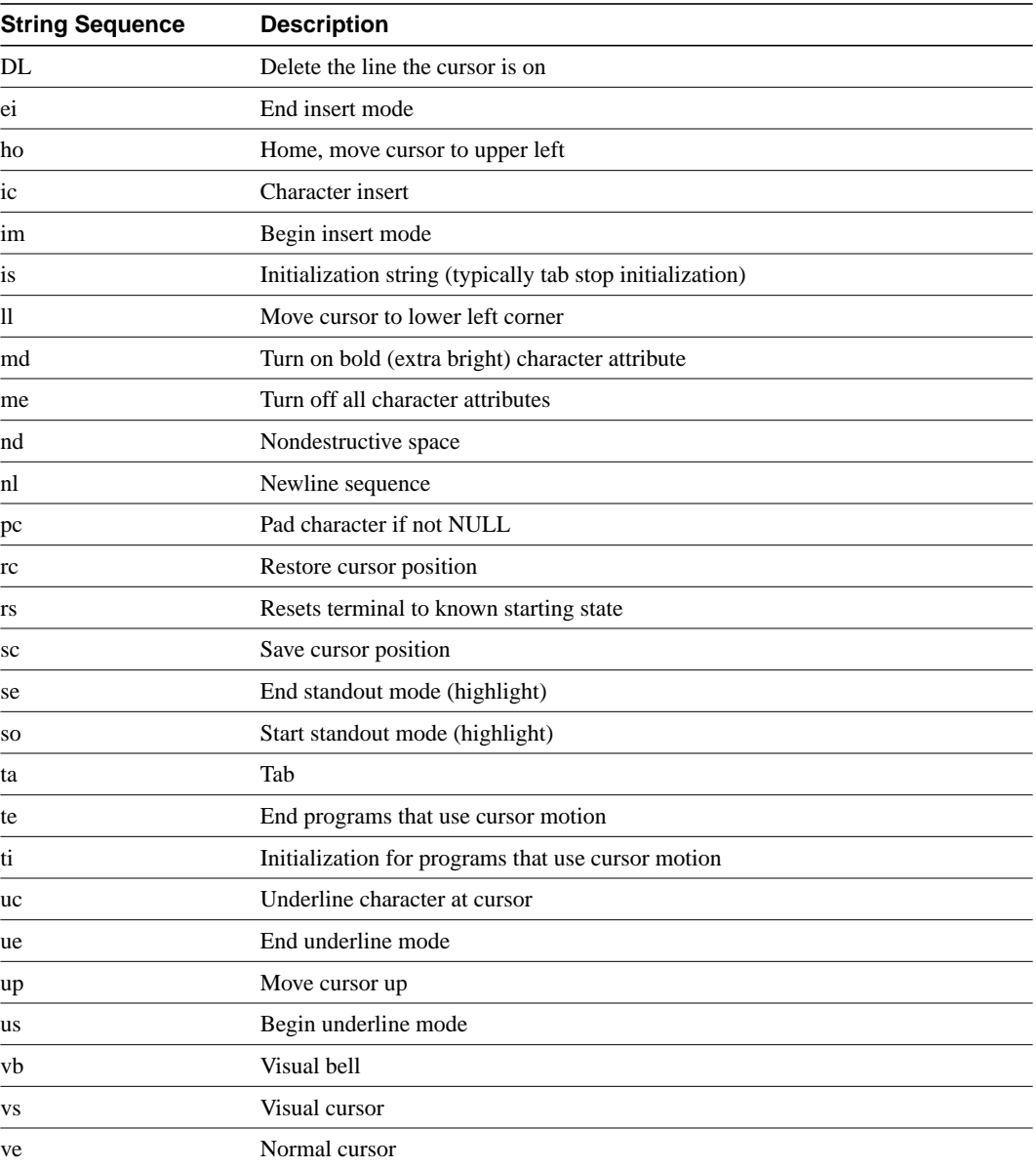

### <span id="page-24-0"></span>**Table 13-7 Definitions of Ttycap Capabilities: Number Sequences**

![](_page_24_Picture_122.jpeg)

### Example

The following is an example of a ttycap file. Refer to the chapter "Configuring TN3270" in the *Access and Communication Servers Configuration Guide* publication and the *tn3270.examples* file in the Cisco *ftp@cisco.com* directory for more examples.

```
ttycap ttycap1\
d0|vt100|vt100-am|vt100am|dec vt100:do=^J:co#80:li#24:\
cl=50^{\circ}[[;H^[[2J:bs:am:cm=5^[[%i%d;%dH:nd=2^[[C:up=2^[[A:\
ce=3^[[K:so=2^[[7m:se=2^[[m:us=2^[[4m:ue=2^[[m:md=2^[[1m:\
me=2^[[m:ho=^[[H:xn:sc=^[7:rc=^[8:cs=^[[%i%d;%dr:
```
Related Commands **terminal-type keymap-type**